# Reference Manager

een onmisbaar hulpmiddel bij het maken van een artikel of scriptie

*Hans Beldhuis RC-ICT, afdeling Ondersteuning H.J.A.Beldhuis@rc.rug.nl* 

**Je bent terug van vakantie en waar zal je eens mee beginnen? Het bureau opruimen, want het ligt bezaaid met overdrukken en kopie**뮠**van artikelen. Het zijn er zoveel geworden, het overzicht is bijna zoek. Bij het schrijven van het laatste artikel was je meer tijd kwijt met het verzamelen en uit elkaar houden van de referenties dan met het werkelijke schrijven. Om maar niet te spreken van het verzorgd opmaken van de literatuurlijst in Word 97. Hier moet toch een handig, elektronisch hulpmiddel voor zijn?**

 Waar wordt Reference Manager voor gebruikt? Verzamelen van referenties Database Manager Bibliography Builder Tot slot

V de komst van de pc en bibliografische software verzamelde men overdrukken en kopie뮠van interessante artikelen in een ladekast, of koesterde men een grote stapel met systeemkaarten waarop auteur, titel e.d. werd geschreven. Dit heeft zo zijn beperkingen en het bovengeschetste probleem is dan ook realiteit. Tegenwoordig zijn er Personal Bibliographic Management (PBM) applicaties die de gebruiker helpen bij het elektronisch archiveren van literatuurverwijzingen (referenties). Vanaf dit collegejaar is er een campuslicentie beschikbaar voor Reference Manager for Windows (Research Information Systems) , een van de meest gebruikte en geavanceerde PBM-applicaties.

 $\bigcirc$  Begin pagina  $\bigcirc$ 

# **Waar wordt Reference Manager voor gebruikt?**

Reference Manager helpt de gebruiker bij het beheren van referenties in een database en bij het verzorgd opmaken van citaties (aanhalingen van referenties in een manuscript) en bibliografie뮠via een gebruikersvriendelijke koppeling met de tekstverwerker. Het programma heeft zeer veel mogelijkheden, waarvan de belangrijkste zijn:

- Maken van een database (of meerdere databases) met referenties van verschillende origine zoals tijdschriftartikelen, boeken, congresverslagen of elektronische bronnen. De referenties worden ingevoerd via het toetsenbord of worden direct geڦorteerd vanaf cd-rom en uit Internet-databases.
- Zoeken naar referenties in de database door enkelvoudige of samengestelde zoekopdrachten.
- Maken van een synoniemenlijst voor auteursnamen, tijdschriftnamen en trefwoorden.
- Automatiseren van de opmaak van citaties en literatuurlijst in een manuscript via een invoegtoepassing (add-in) voor Word of WordPerfect.

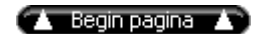

### **Verzamelen van referenties**

Je kunt natuurlijk de referenties in je verzameling systeemkaarten handmatig invoeren in Reference Manager, al is dat veel werk. Tegenwoordig worden referenties steeds vaker gezocht in literatuurbestanden in elektronisch formaat. De gevonden referenties worden eerst bewaard in een tekstbestand om vervolgens in een Reference Manager database te worden opgenomen via de functie Import Text File. Het importeren verloopt via een van de meer dan 200 bijgeleverde Import filters. Deze manier van importeren wordt gebruikt voor het zoeken naar referenties in databases op cd-rom en in online services via Internet zoals MEDLINE (MEDlars onLINE is een bibliografische database die citaties en samenvattingen van ca. 4,000 biomedische tijdschriften bevat vanaf 1966). Nadeel is dat je altijd werkt met het tekstbestand waarin de referenties staan. Mocht nu om welke reden dan ook het formaat van dit bestand veranderen dan zal het Import filter niet goed

## functioneren.

Gelukkig is er een aantal oplossingen voor dit probleem, die bovendien het importeren vergemakkelijken. Ten eerste ondersteunen steeds meer online services het gebruik van een gratis plug-in voor je Internet browser zodat geselecteerde referenties direct in Reference Manager kunnen worden geladen (ISI Export plug-in). Daarnaast is het mogelijk om vanuit Reference Manager rechtstreeks te zoeken in PubMed en zgn. Z39.50 systemen. Z39.50 is een standaard waarin het protocol is vastgelegd voor communicatie tussen twee systemen wat betreft het raadplegen van databases (Z39.50 Resource Page). Doel is het elektronisch toegankelijk maken van nationale en internationale catalogus- en andere bibliografische bestanden via Internet door bijv. de Amerikaanse National Library of Medicine, het Massachusetts Institute of Technology, of de Modern Language Association of America. Er zijn plannen om ook het Open Bibliotheek Netwerk (OBN) van PICA via de Z39.50 standaard open te stellen voor gebruik (Open Bibliotheek Netwerk). Over niet al te lange tijd zullen zeer veel bibliografische databases worden opengesteld op deze manier. Aanvullende informatie kan men lezen in het artikel 'Het elektronische tijdschrift' in de Pictogram van juni 1999 geschreven door Alex Klugkist, bibliothecaris van de RUG.

Vanuit Reference Manager wordt een verbinding gelegd met een Z39.50 systeem (Figuur 1). Vervolgens wordt via de eigen Retrieval-functie gezocht naar referenties, die daarna direct in Reference Manager worden opgenomen zonder extra stappen. Standaard is er een lijst van meer dan 600 databases aanwezig op zo'n 350 systemen waaruit gekozen kan worden, maar op eenvoudige wijze kun je ook zelf Z39.50 systemen toevoegen. Zeer handig is de mogelijkheid om het zoeken te laten uitvoeren in meerdere databases tegelijk. Het rechtstreeks raadplegen van Z39.50 systemen geeft de wetenschapper een enorm krachtig hulpmiddel in handen bij de immer voortdurende zoektocht naar relevante literatuur.

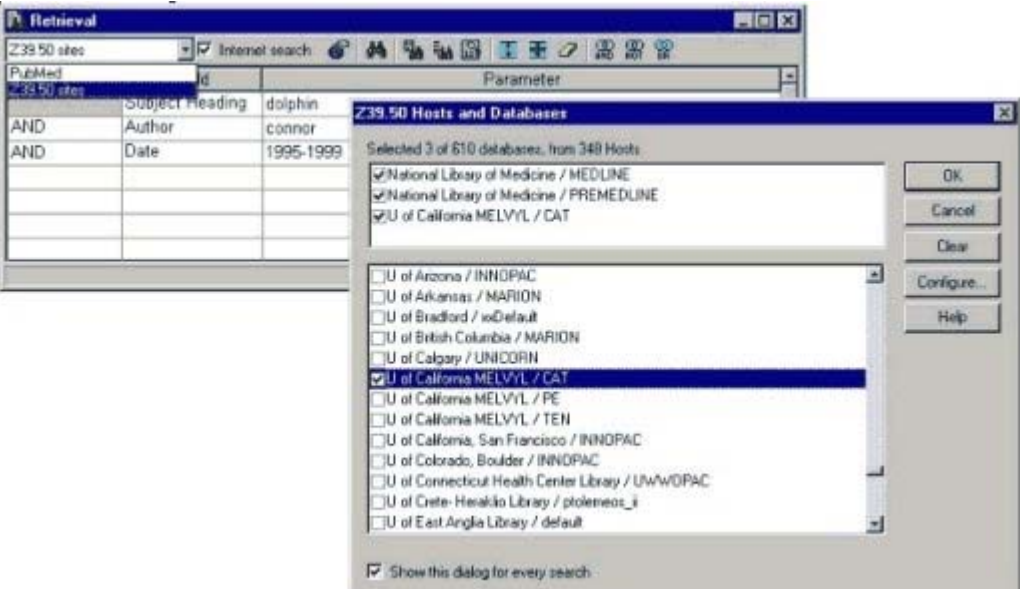

**Figuur 1. Vanuit Reference Manager kunnen bibliografische bestanden op Internet worden geraadpleegd, waardoor het zoeken, downloaden en invoeren van referenties gemakkelijk is.** 

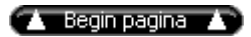

## **Database Manager**

Een goed georganiseerde en goed onderhouden database geeft veel plezier en gemak bij het gebruik. Reference Manager heeft een aantal gebruikersvriendelijke hulpmiddelen, die in meer dan 驮 (max. tien) databases tegelijk kunnen worden gebruikt. Er zit trouwens geen beperking aan het aantal referenties in een database en evenmin aan de grootte van een referentie.

Het beheer van de geopende databases (bewerken, verwijderen, zoeken, spellingcontrole, etc) gebeurt vanuit 驮 venster, de Database Manager (Figuur 2). Elke database heeft een eigen tabblad, zodat snel tussen geopende databases gewisseld kan worden. Bovendien heeft iedere database een eigen achtergrondkleur, waardoor je weet in welke database je bezig bent. In het onderste gedeelte van het venster wordt een lijst met referenties in de actieve database getoond. De inhoud van de geselecteerde referentie is zichtbaar in het bovenste gedeelte, van waaruit de informatie direct kan worden bewerkt. Bovendien toont een automatische browser een lijst met de aanwezige trefwoorden, auteursnamen of tijdschriftnamen, waardoor veel typefouten worden voorkomen. Naast deze vorm van beheer zijn er functies waarmee de gehele database kan worden bewerkt.

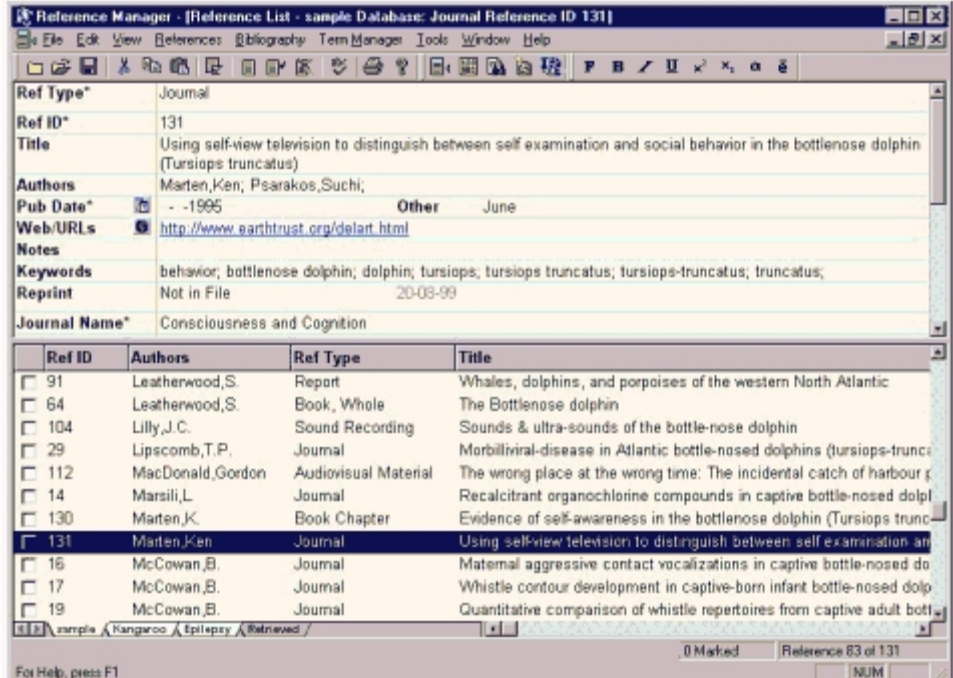

**Figuur 2. Beheer van geopende databases verloopt vanuit een gebruikersvriendelijk interface.** 

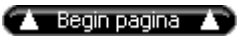

Zoeken in de database(s) kan op basis van alle aanwezige velden. Er kunnen combinaties tussen zoekopdrachten worden gemaakt m.b.v. logische operatoren (AND, OR, NOT). Deze zoekopdrachten kunnen worden uitgevoerd over meerdere databases tegelijk. De gevonden referenties worden in een apart tabblad geplaatst, waardoor je snel een overzicht krijgt van het resultaat en eventueel veranderingen kunt aanbrengen. Als je een ingewikkelde zoekstrategie hebt die vaker gebruikt moet worden kun je deze bewaren in een bestand. Voor de meeste zoekopdrachten geldt dat de zoektijd onafhankelijk is van de grootte van de database.

Voor het bewerken, toevoegen of verwijderen van trefwoorden, auteursnamen en tijdschriftnamen is een aparte Manager aanwezig, de zgn. Term Manager. Hiermee kun je ook synoniemen opgeven, bijv. voor het trefwoord "alpha" kun je het Griekse symbool "a " als synoniem defini벥n. Op deze manier maakt het niet uit of je zoekt naar referenties met het trefwoord "alpha" of het Griekse symbool "a ", dezelfde referenties worden gevonden. Een andere praktische toepassing is de spelling van de auteursnaam. In het ene tijdschrift wordt alleen de eerste initiaal gebruikt, terwijl in andere tijdschriften alle initialen worden gegeven. De oplossing hiervoor in Reference Manager is het combineren van beide termen tot 驮 term. Voor een tijdschriftnaam zijn er vier synoniemen mogelijk (Figuur 3), die o.a. worden gebruikt bij het maken van bibliografie뮮

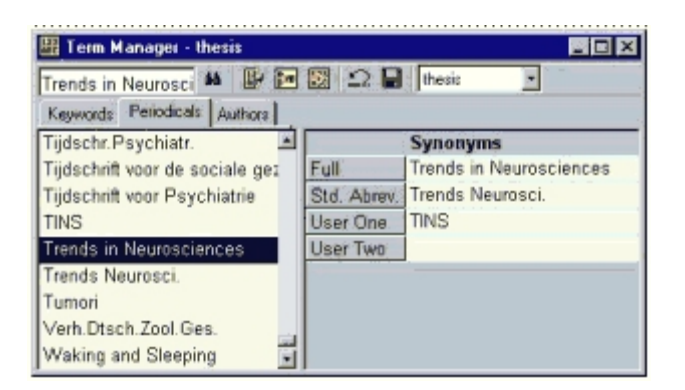

# **Figuur 3. De Term Manager beheert de velden (terms) voor trefwoorden, tijdschriftnamen en auteursnamen. In dit voorbeeld worden voor een tijdschrift de volledige naam, de offici**묥 **afkorting en twee eigen synoniemen gedefinieerd.**

Daarnaast heeft Reference Manager een aantal automatische functies die ervoor zorgen dat de database overzichtelijk blijft. Zo wordt tijdens het invoeren van een referentie (handmatig of via de Import-functie) de spelling gecontroleerd (eigen woordenboeken zijn mogelijk!) en er wordt gekeken of er duplicaten zijn. Bovendien worden de titel, samenvatting en opmerkingen gescand op trefwoorden. Deze functies kunnen ook naderhand als een batch-functie worden uitgevoerd.

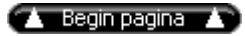

# **Bibliography Builder**

Reference Manager kan op vele manieren bibliografie뮠(overzichten) maken van de aanwezige referenties. De belangrijkste toepassing is het automatisch genereren en opmaken van een bibliografie volgens de wensen van een bepaald tijdschrift. Samen met het opnemen en opmaken van citaties in een manuscript staat dit bekend als Cite While You Write (CWYW). De opmaak van zowel citaties als literatuurlijst wordt vastgelegd in een Output Style (Journal Format; Figuur 4), waarvan er ca. 500 worden bijgeleverd en die ook via een Wizard zelf gemaakt kunnen worden.

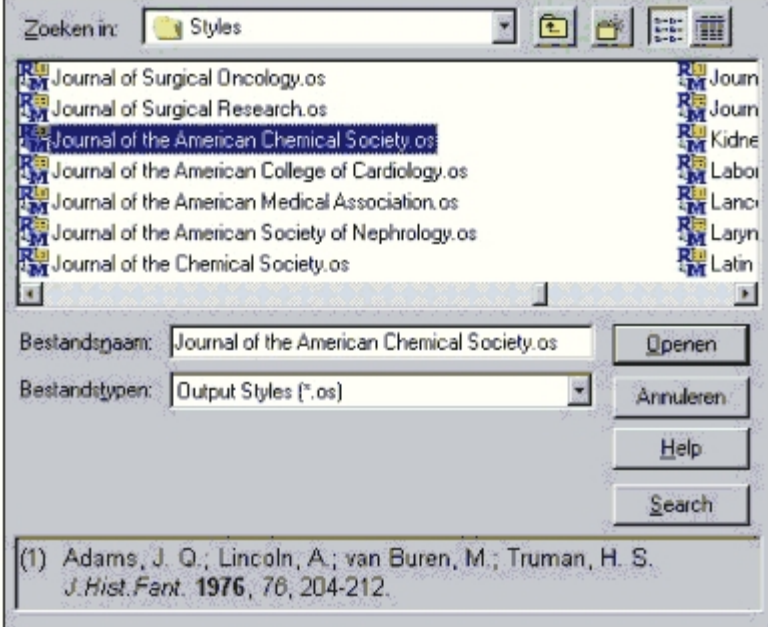

## **Figuur 4. Er is een groot aantal uitvoerformaten (Output Styles) beschikbaar waarin de opmaak is vastgelegd, alsmede welke onderdelen van een referentie moeten worden getoond in een citatie en in de literatuurlijst .**

Reference Manager-werkbalk om een citatie te zoeken in een Reference Manager database en deze vervolgens in te voegen. Kies tot slot een Output Style en *voila!* de citaties en de literatuurlijst worden opgemaakt in het gewenste formaat (Figuur 5). Alles komt in 驮 document te staan. Op elk moment kan een ander uitvoerformaat gekozen worden door een andere Output Style te kiezen. De opmaak van citaties en literatuurlijst wordt direct aangepast. Hiermee is een van de meest vervelende en tijdverslindende onderdelen van het lay-outen van een artikel of scriptie geautomatiseerd.

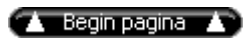

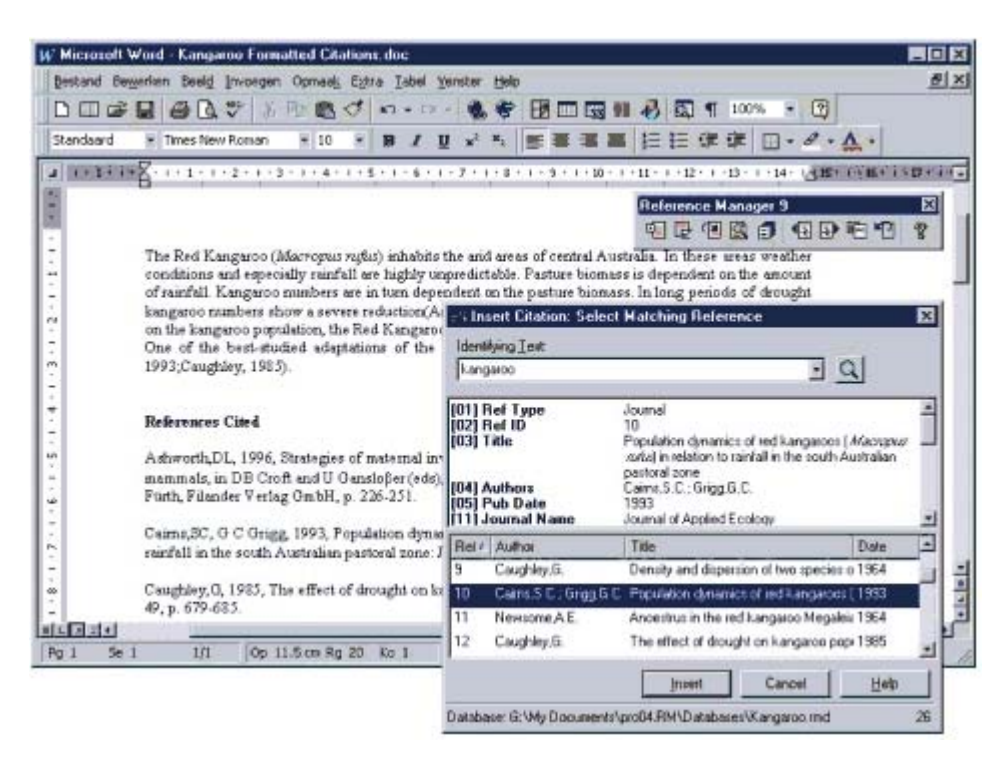

**Figuur 5. Met CWYW werk je vanuit Word 97 aan een manuscript. Via een speciale werkbalk kun je referenties zoeken, selecteren en invoegen vanuit meerdere Reference Manager databases. Opmaak van citaties en de literatuurlijst verloopt automatisch via een vooraf gekozen Output Style.** 

# **Tot slot**

Het zal duidelijk zijn dat PBM-applicaties belangrijke hulpmiddelen zijn geworden voor iedereen die werkt met referenties; de student, wetenschapper en bibliotheekmedewerker. Niet alleen wordt het publiceren van een artikel of scriptie vergemakkelijkt, maar door de koppeling met Internet is Reference Manager eigenlijk te zien als een toegangspoort tot de vakliteratuur. Allemaal mooi en aardig, nadeel is dat het tijd kost om je alle mogelijkheden eigen te maken.

Binnen de RUG zal er ondersteuning worden gegeven door de UB en het RC. Vanaf het najaar is er ook een cursus van twee dagdelen beschikbaar via de open inschrijving bij het RC (www.rug.nl/rc/organisatie/pictogram/archief/rc). De eerste cursus zal worden gegeven op 18 en 19 november ('s ochtends).

# **Links:**

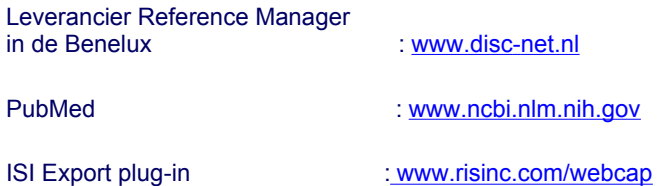

Z39.50 Resource Page : www.niso.org/z3950.html

Open Bibliotheek Netwerk : www.ub.rug.nl/html/pica.html

inhoud Pictogram 5

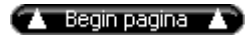